# fedord?

# L10N using Weblate

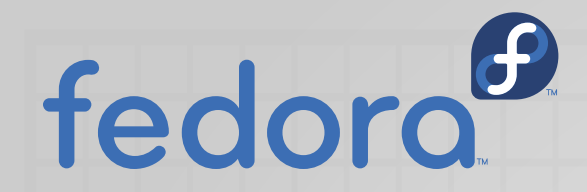

## *So, What is Localization?*

Localization (L10N, l10n and sometimes LoCo) is the process of adapting a software's translation to a specific language, country or region. It is a constituent part of a larger process called 'tailor made solution for a niche segment'.

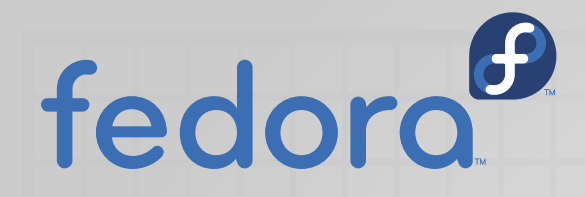

#### *What is the difference between I18N and L10N?*

Internationalization (I18N) is the process of generalizing concepts/features of software; to make it useful & simple for general purpose for a broader vision. It is like macroeconomics.

Whereas localization (L10N) is the process of making the software easy to understand and useful for a certain demographic & cultural segment/region. You got it; this is like microeconomics.

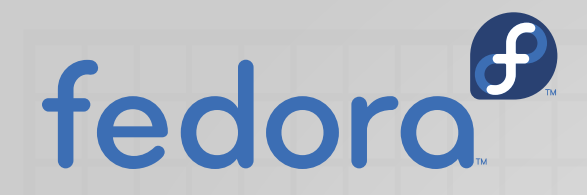

#### *What are the activities of L10N team of Fedora?*

Well, we at the Fedora L10N team; or more commonly Fedora Translation Project; primarily translate the visible text & descriptions in one & other of local languages; most of the time.

The text you read on your screens, on your title bars, and in modules is most of the time translated as per conventions of local language.

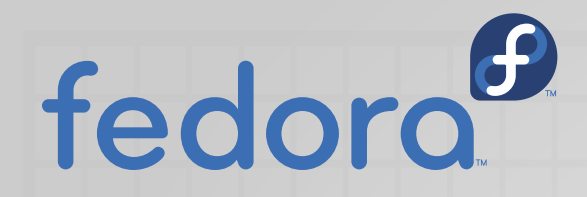

#### *What tools do we use?*

We use multiple tools for several purpose, Our 'best' tool is Weblate; a web based translation system, which allow developers to gather translation suggestions from almost anywhere from the earth.

We organize/communicate using mailing lists (email), and internet relay chat (IRC).

Our contributions into Weblate are pushed/pulled towards a git instance (like pagure, github and other) from where developers use them to integrate into end software packages. We also use 'pagure' to track issues and/or to request assistance from other parts of Fedora Project.

We use FAS (Fedora Accounts System) to authenticate across the platform and tools.

… and some other tools; you would get acquainted when you dive deep enough :-)

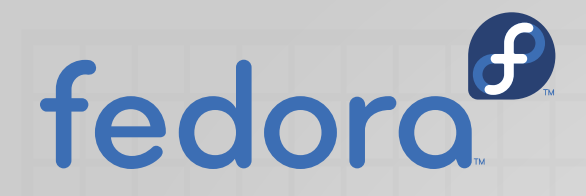

#### *How translation project works?*

When developer(s) of a certain package wants the software to be translated into different language, other than primary, They create .PO/.POT files in the Git repository of that package. These .PO/.POT files contain basically three types of things (strings); First, placeholder reference; Second, the source string; and Third, the newly translated string or a BLANK string.

These .PO/.POT files are fetched by Weblate; and presents the data in such a manner, that the contributing translator can suggest/translate these strings without getting their hands messed up with these complex .PO/.POT files; using a easy to use web interface; which is accessible through your favorite web browser.

After that, these translated strings are forwarded to a repository (Git instance) and used afterward.

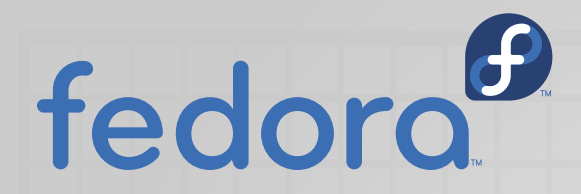

#### *How can you contribute your time & effort in these translations?*

This is pretty straight forward and easy… if you want to dive-in and try to give your one cent; then follow this…. First and foremost thing; you need to be passionate enough to do something ;-)

Jokes apart; first you need to create a Fedora accounts system account (if you don't already have) using this link <https://admin.fedoraproject.org/accounts> please follow on-screen instructions (and those in the email that you receive) and sign the FPCA (Fedora Project Contribution Agreement).

Then after setting up open this link <https://translate.fedoraproject.org/>please login using Fedora account (OpenID) and lurk around ;-) more detail will soon follow.

Please take some time to post an introduction to *trans* mailing list by sending an email to [trans@lists.fedoraproject.org](mailto:trans@lists.fedoraproject.org) and [fedora-join@lists.fedoraproject.org](mailto:fedora-join@lists.fedoraproject.org) after subscribing to list.

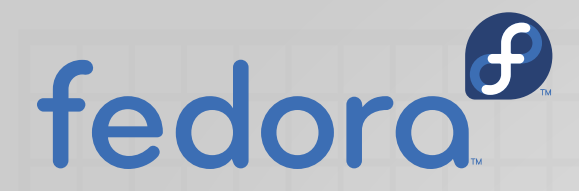

#### *How to get started using Fedora Weblate to translate?*

Please open your favorite web browser and open this link <https://translate.fedoraproject.org/> to access Fedora Weblate portal.

Now on the top-right-most corner; click on *Login*; you would be redirected to OpenID FAS LOGIN page (if not click on Fedora logo in mid-left of the page); Please use your FAS user name & password to login (that you created earlier). It sometimes ask for consent to use your data to login; please allow/approve this, it won't bother you next time here.

After successful login; you can access the *project* (sometimes it is called *package*) that you want to translate by clicking *Projects* link in the top mid-left of the page. Once you reach *Projects* page; you can see different Project names on the left; and if you click on it; you may see several *components* in it (From here you can bookmark this project by clicking on watch button on the top-right corner if you wish).

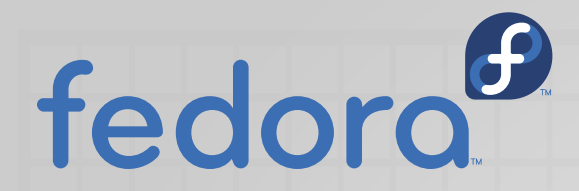

#### *How to get started using Fedora Weblate to translate?*

From here you can click on any component you wish (Or you can click Translate button on the right side) to start translation.

Based on your preferences (settings) you may redirect to your desired language translation page; or you have to go through another route. (you can click on Languages link in the project page to explore more languages below the menu bar.

In the component page; If your desired language is not present; click on Start new translation button at the bottom. Please choose your language, click Start new translation, on the next page, click Translate button on the right side.

Let me explain; you might not be presented with an option to translate the component in your desired language; but if you try this method; you would definitely find it more convenient.

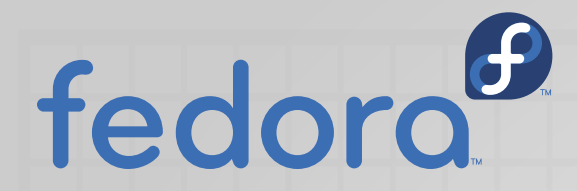

#### *How to get started using Fedora Weblate to translate?*

After successful login; you would land on *watched translations* page. Now please click on Languages link in the top of the page; then click *Browse all languages*; you would be presented with a long list (actually very long list) of languages to choose from; click your desired language (in my case Urdu) and start browsing your favorite Project and it's components. Click a component to start translating.

Now you would be presented with a table to descriptions (strings) in the bottom of the page. Click on one that you can translate easily, let me pick the easiest one :-)

But first you have to make sure; that you have the right keyboard layout configured; else this would be really irritating (and confusing too). If everything is fit and fixed get back to where I left.

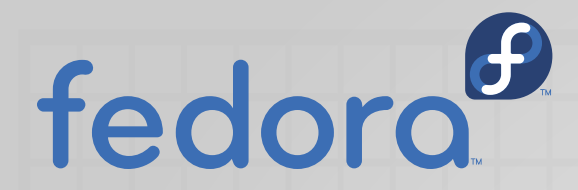

#### *How to get started using Fedora Weblate to translate?*

As you and I have selected the simplest string (or description alternatively); you would notice that; this string was populated in another fancy box; The first in plain US English is the source string; and in the second box; you maybe presented with some weird or a blank string.

Then you got it; you have to write the translated and some times transliterated string in your localized language.

And after that; go ahead click on Save; or if you are not sure enough click Suggest; and to be frank you can always hit the Skip button (hmm… just like me; in most cases).

Go, give it a try, go ahead, it won't byte you (sorry my typo… bite). Boom, congrats, now you are a Fedora Translator; officially :-)

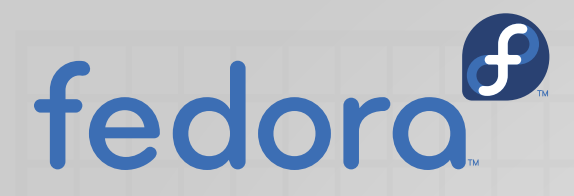

#### *Still confused? It won't get it through...*

If you are still not very clear; please repeat these steps; in most cases only the practice activity would be suffice.

I have not covered more complex features of Weblate; because most of the time you won't use them. Any how you must have to visit the official documentation website of Weblate to get a thorough in-depth how to; visit <https://docs.weblate.org/>for more. Or you can shoot an email to Fedora Translation community at [trans@lists.fedoraproject.org](mailto:trans@lists.fedoraproject.org).

Meanwhile, as always I am available here to help; you can get-in-touch with me through email at [shehroz@fedoraproject.org](mailto:shehroz@fedoraproject.org) or [me@shehroz.pk,](mailto:me@shehroz.pk) you can find me on IRC, my nick is #shehroz on irc.freenode.net :-)

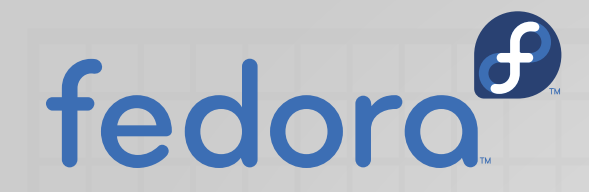

L10N using Weblate

# Thank you!

Presented by Shehroz Kaleem (FAS: shehroz) [www.shehroz.pk](http://www.shehroz.pk/)